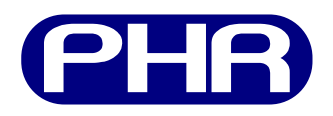

## **Plataforma de Hardware Reconfigurable**

### **Manual de usuario**

Documento versión BETA20140321 Marzo de 2014

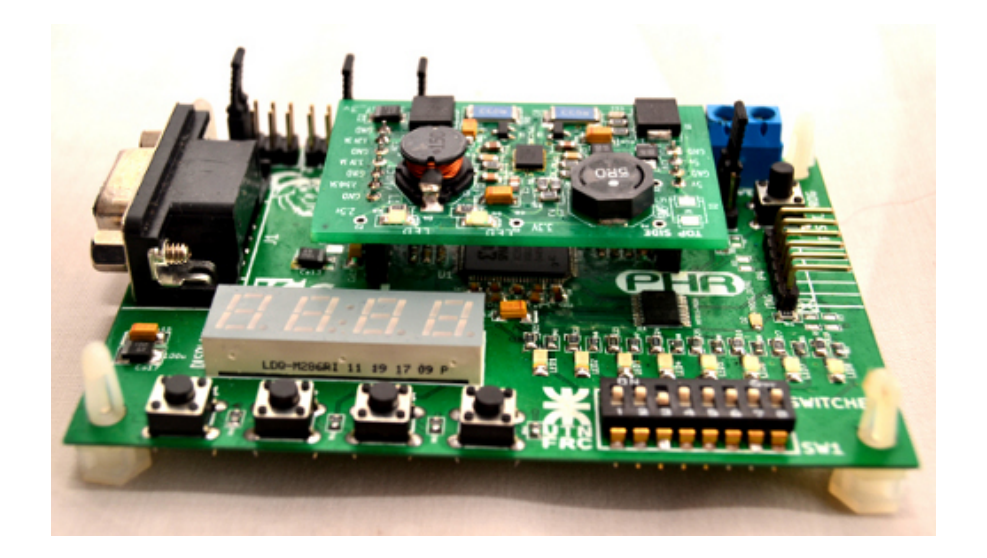

#### **Centro Universitario de Desarrollo en Automación y Robótica**

Universidad Tecnológica Nacional Facultad Regional Córdoba

Este documento se trata de una guia de usuario sobre la Plataforma de Hardware Reconfigurable desarrollada en el CUDAR, Centro Universitario de Desarrollo en Automación y Robótica, en la Universidad Tecnológica Nacional, Facultad Regional Córdoba.

. . .

#### **Documentos complementarios**

. . .

#### **Historial temporal del documento**

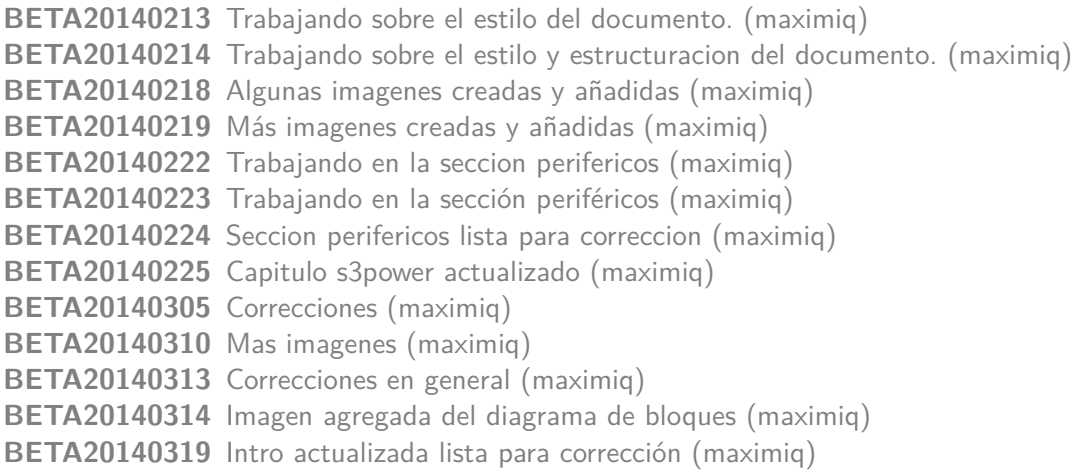

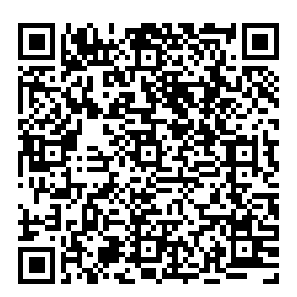

#### **Historial del documento Versión 0.1 (Mes de Año)** Primera versión del documento.

## **Tabla de contenidos**

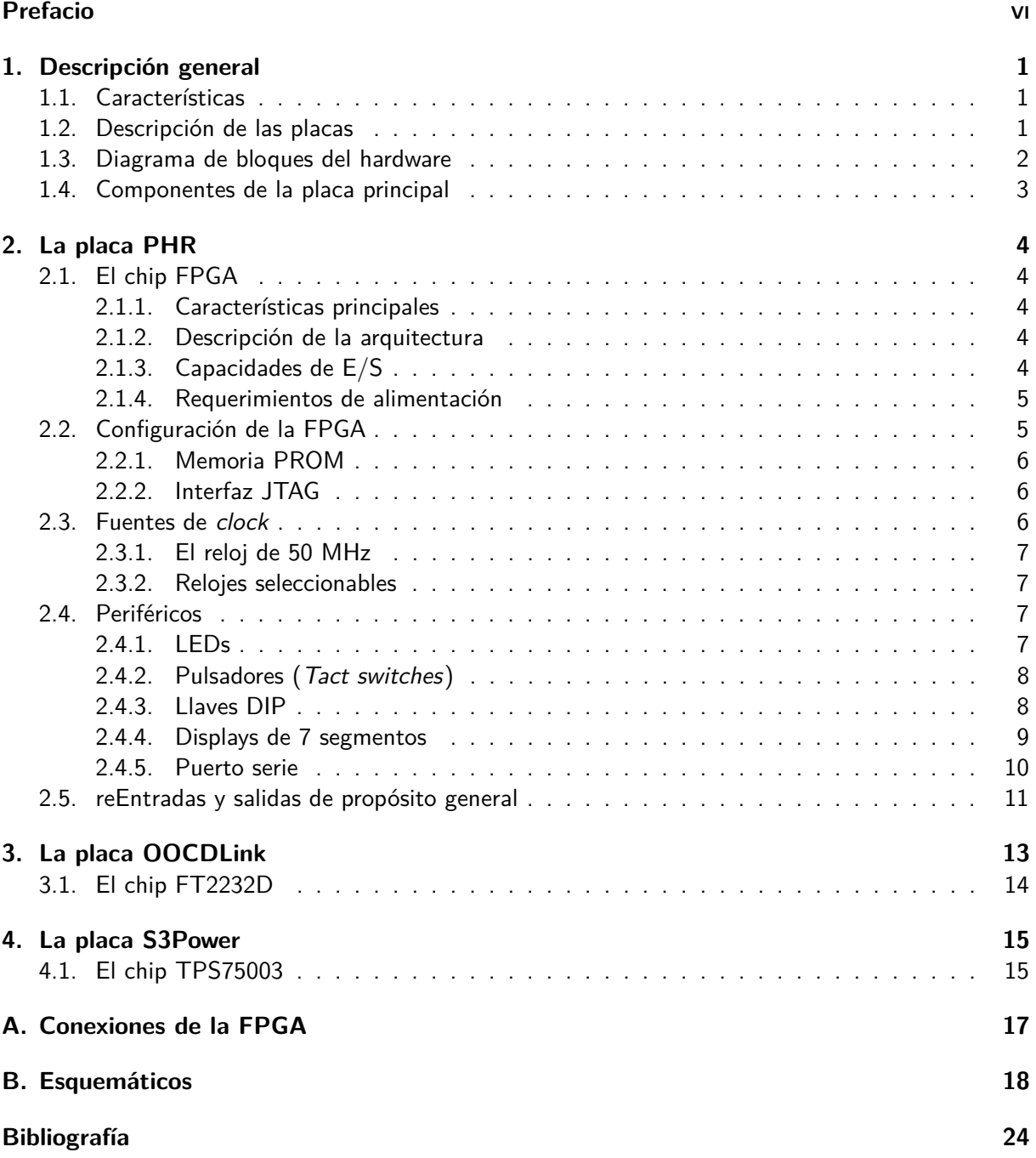

## **Índice de figuras**

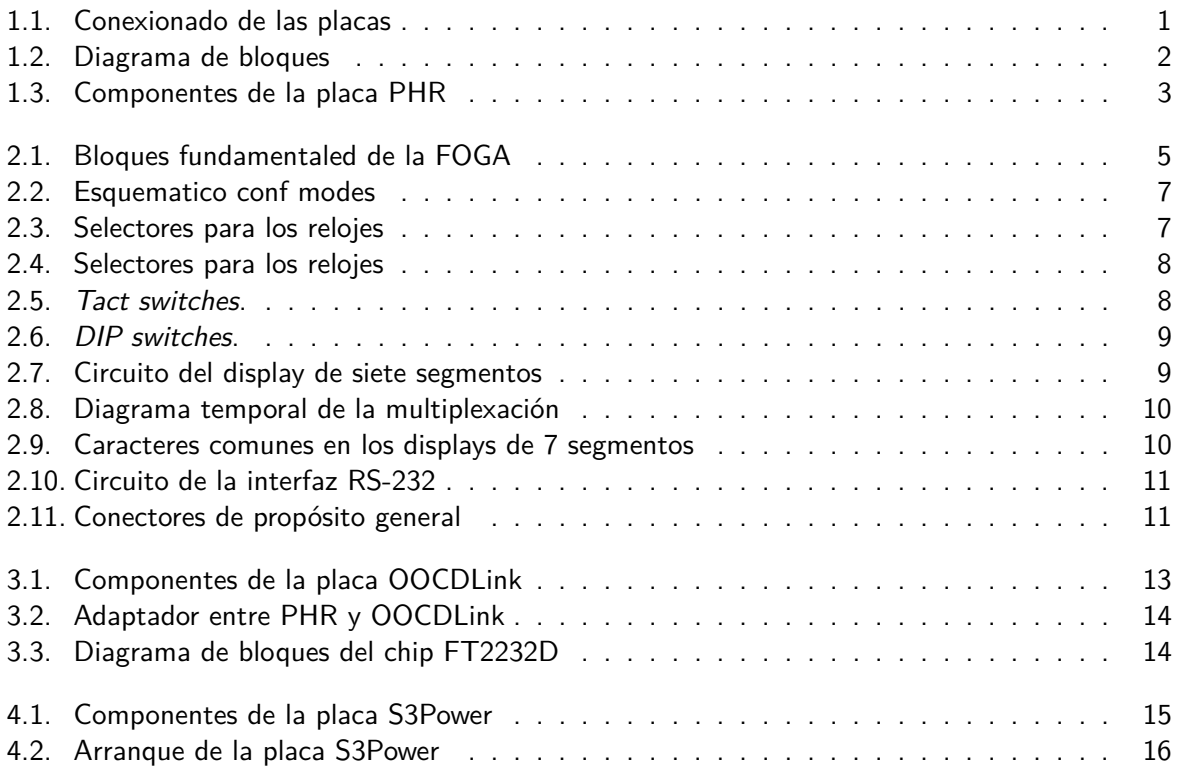

## **Índice de tablas**

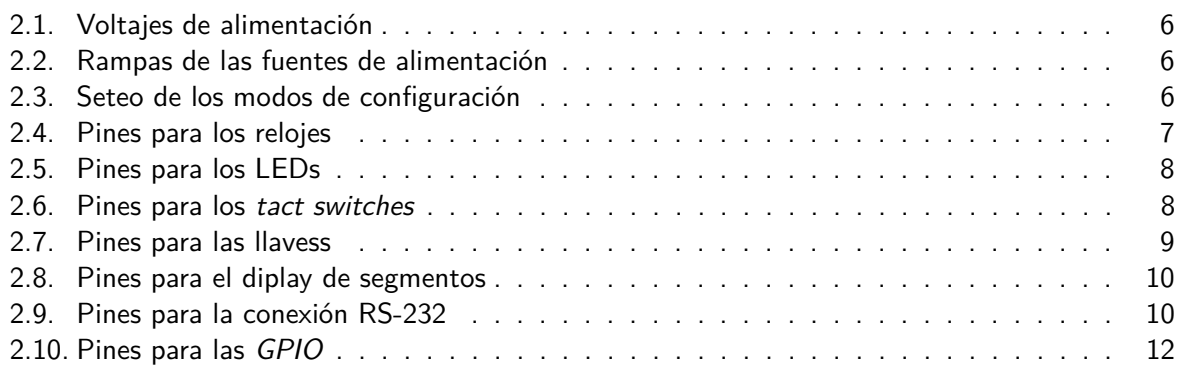

## <span id="page-5-0"></span>**Prefacio**

## <span id="page-6-0"></span>**1. Descripción general**

#### <span id="page-6-1"></span>**Características**

**FPGA:** Xilinx Spartan-3A XC3S200A (encapsulado VQG100). **Memoria PROM:** Xilinx XCF02S. **Voltaje de entrada:** 5V. **Relojes:** cuatro relojes en total: **Clock 0:** 50 MHz. **Clock 1:** Seleccionable entre 16 MHz, 1 MHz, 500 kHz y 250 kHz. **Clock 2:** Seleccionable entre 125 kHz, 62.5 kHz, 31.25 kHz, 15.625 kHz. **Clock 3:** Seleccionable entre 3.9062 kHz, 1.9531 kHz, 976,56251 Hz. **Conectores con Entradas/Salidas de propósito general:** 28 pines en total.

**Periféricos:** 8 LEDs, 8 llaves (DIP switch), 4 pulsadores, Display de 7 segmentos cuádruple, Puerto serie.

#### <span id="page-6-2"></span>**Descripción de las placas**

La Plataforma de Hardware Reconfigurable (PHR) consiste fundamentalmente en tres módulos de soporte físico. El módulo principal es la *placa PHR* donde se encuentran el chip FPGA, relojes, interfaces de entradas y salidas, periféricos (tales como LEDs, botones, llaves DIP, Displays de siete segmentos), etc.

Además tiene conectores especiales para otros dos módulos sin los cuales la placa principal carece de funcionalidad. Uno de ellos se emplea para la regulación de las tensiones que alimentan al resto de los dispositivos. Se trata de la denominada placa S3Power. El otro módulo es una interfaz de comunicaciones necesaria para configurar la FPGA o escribir la memoria PROM de configuración y se dispone en la placa OOCD Link.

La conexión de las placas auxiliares a la principal se ilustra en la Fig. [1.1.](#page-6-3) La placa S3Power se acopla con los conectores que se indican con los números 8 y 16 en la Fig. [1.3,](#page-8-1) mientras que la OOCD Link se une a la principal (mediante un adaptador) con los pines demarcados con 7. Ésta última, a diferencia de la S3Power, no precisa estar siempre conectada, pero si cada ves que se desee configurar la FPGA o grabar su memoria PROM.

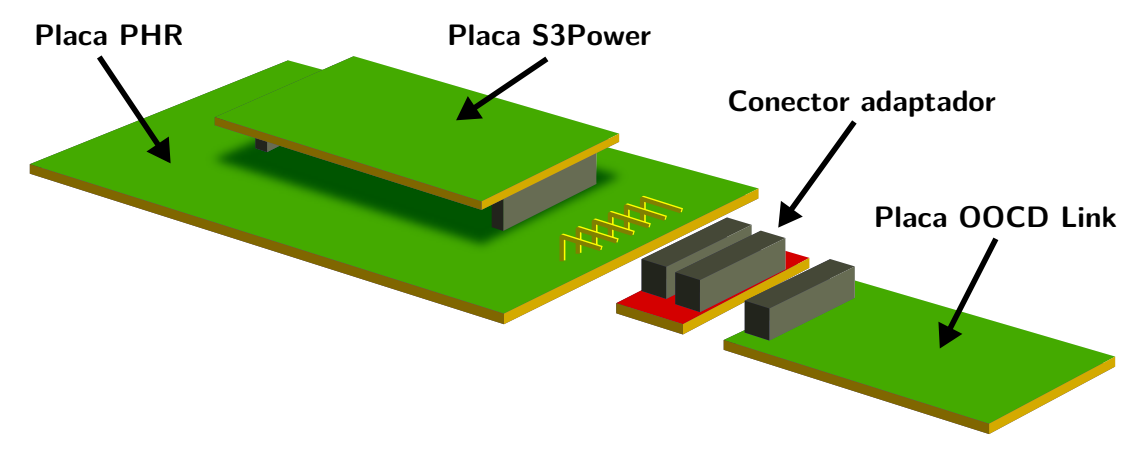

<span id="page-6-3"></span>Figura 1.1: Conexionado de la placa PHR con las placas auxiliares.

#### <span id="page-7-0"></span>**Diagrama de bloques del hardware**

Un esquema algo mas detallado del funcionamiento de la plataforma se ilustra en la Fig. [1.2.](#page-7-1) En líneas punteadas se demarcan las distintas plaquetas, y en línea continua se muestran los bloques que componen a cada una. Cuando hay funciones desempeñadas por un chip en particular los rectángulos se destacan con un fondo gris.

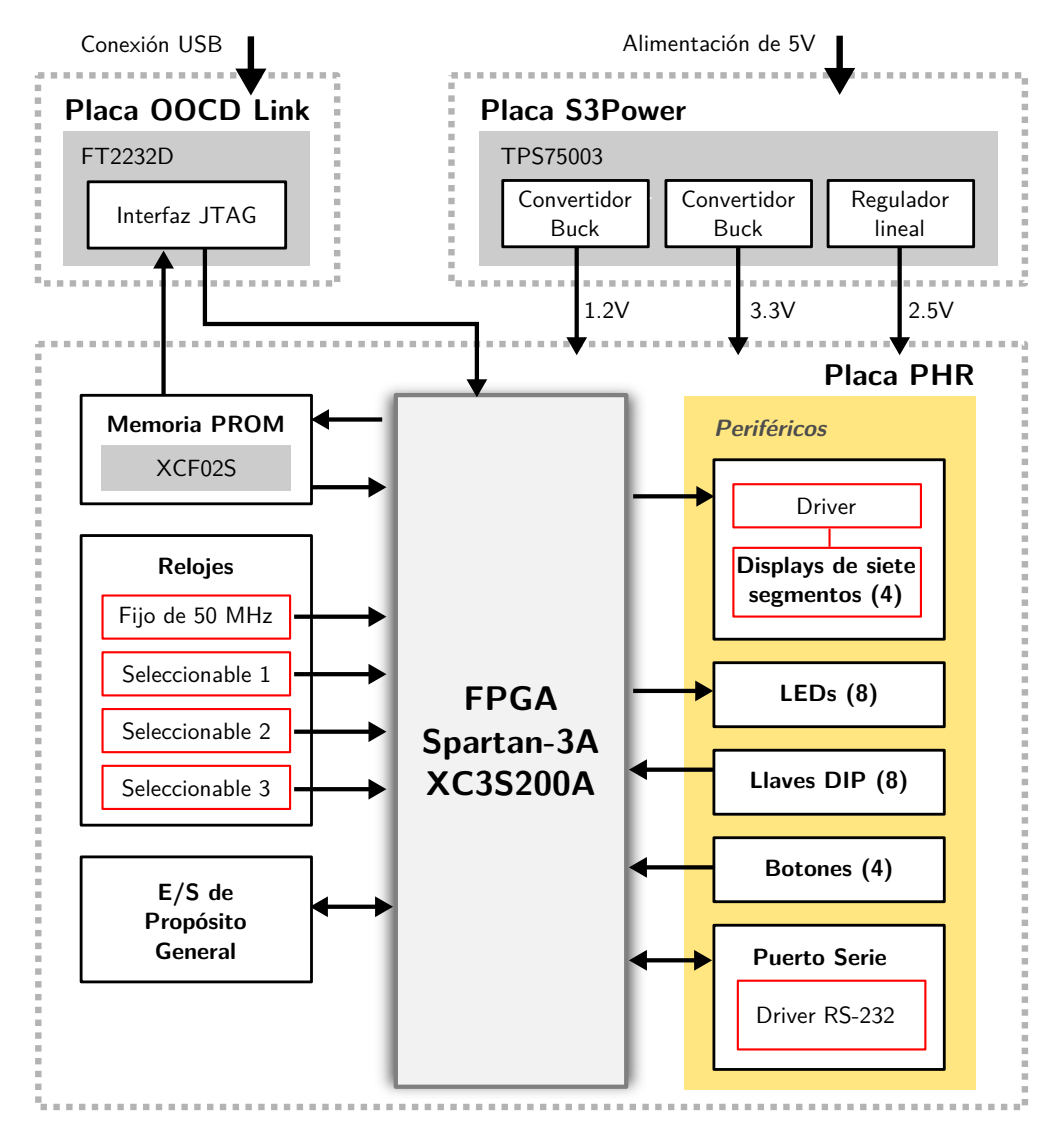

<span id="page-7-1"></span>Figura 1.2: Diagrama de bloques del hardware.

La función de la placa S3Power la realiza principalmente el chip TPS75003 el cuál tiene un regulador lineal y controladores para dos fuentes conmutadas, lo cual permite suministrar energía regulada con tres valores de tensión y distintas características de arranque $^1$  $^1$ . Los voltajes utilizados por la FPGA son de 1.2V, 2.5V y 3.3V.

En la placa PHR, la FPGA se conecta a los distintos periféricos que se distinguen en la Fig. [1.2](#page-7-1) con un fondo amarillo. El conjunto de periféricos está compuesto por LEDs, Llaves DIP, Botones, el display de siete segmentos cuádruple y el puerto serie<sup>[2](#page-7-3)</sup>.

Un recurso que puede facilitar el diseño de los proyectos es la señal de reloj. La placa PHR pone a disposición del usuario diversas señales de clock que van desde una frecuencia mínima de 977 Hz hasta una frecuencia máxima de 50MHz<sup>[3](#page-7-4)</sup>.

<span id="page-7-2"></span> $1$ Una explicación mas detallada de S3Power puede consultarse en el capítulo [4.](#page-20-0)

<span id="page-7-3"></span> $2^2$ Mas información sobre *periféricos* en capítulo [2,](#page-9-0) página [7.](#page-12-2)

<span id="page-7-4"></span><sup>&</sup>lt;sup>3</sup>Mas información sobre relojes en capítulo [2,](#page-9-0) página [6.](#page-11-2)

Para que la placa sea apta además para la realización de prototipos, se incluyeron dos conectores, con los cuales se el usuario tine acceso directo a los pines de la  $\mathsf{FPGA}^4$  $\mathsf{FPGA}^4$ .

La placa OOCD Link incluye el *chip FT2232D* que establece una interfaz JTAG controlable mediante una conexión USB. Un anillo JTAG se establece con la FPGA y la memoria PROM, ésta ultima implementada con el chip XCF02S<sup>[5](#page-8-3)</sup>.

#### <span id="page-8-0"></span>**Componentes de la placa principal**

En la Fig. [1.3](#page-8-1) se tiene la vista superior de la placa PHR con sus principales componentes demarcados. Según la numeración, éstos componentes son:

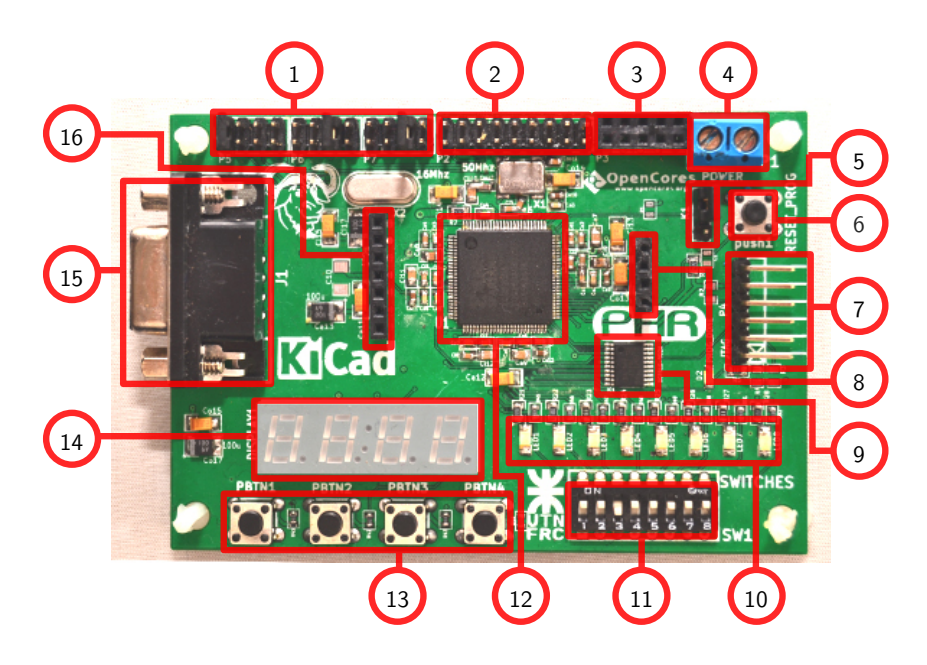

<span id="page-8-1"></span>Figura 1.3: Componentes de la placa PHR.

- 1. Selector de clocks.
- 2. Conector de módulos externos macho.
- 3. Conector de módulos externos hembra.
- 4. Entrada de voltaje de alimentación (5V).
- 5. Selector de modo de configuración.
- 6. Boton de RESET.
- 7. Conector de la plaqueta OOCDLink.
- 8. Conector de alimentación de la placa S3Power.
- 9. Memoria PROM.
- 10. LEDs.
- 11. Llaves DIP.
- 12. Chip FPGA XC3S200A.
- 13. Botones pulsadores.
- 14. Display de 7 segmentos cuádruple.
- 15. Conector para puerto serie.
- 16. Conector de alimentación para la placa PHR desde S3Power.

<span id="page-8-3"></span><span id="page-8-2"></span> $4$ Mas información sobre entradas y salidas de propósito general en capítulo [2,](#page-9-0) página [11.](#page-16-0)

<sup>&</sup>lt;sup>5</sup>Mas información sobre la placa OOCD Link en capítulo [3.](#page-18-0) Sobre el proceso de configuración refiérase a la sección Configuración de la FPGA del capítulo [2,](#page-9-0) página [5.](#page-10-1)

## <span id="page-9-0"></span>**2. La placa PHR**

#### <span id="page-9-1"></span>**El chip FPGA**

#### <span id="page-9-2"></span>**Características principales**

- Número de compuertas: 200K
- Celdas lógicas equivalentes: 4032
- CLBs: 448 (distribuidos en 32 filas y 16 columnas)
- bits de RAM distribuida: 28K
- bits de Bloques de RAM: 288K
- Multiplicadores dedicados: 16
- $\blacksquare$  DCMs: 4
- $\blacksquare$  Maximo numero de  $1/O = 248$
- $\blacksquare$  I/O ppares diferenciales maximo: 112

#### <span id="page-9-3"></span>**Descripción de la arquitectura**

La familia Spartan-3A tiene cinco bloques fundamentales a tener en cuenta respecto de la arquitectura:

**Bloques Lógicos Configurables (CLBs)** contienen Look-Up Tables (LUTs) que implementan funciones lógicas y además sirven como elementos de almacenamiento.

**Bloques de Entrada/Salida (IOBs)** controlan el flujo de datos entre los pines de E/S y la lógica interena del dispositivo. Los IOBs soportan datos en forma bidireccional además de la opercion 3-state.

**Bloque de RAM** sirve como forma de almacenamiento.

- **Bloques multiplicadores** aceptan como entrada dos numeros de 18 bits cada uno y calcula el producto entre ambos.
- **Bloque DCM (Digital Clock Manager )** tiene la capacidad para distribuir, retardar, multiplicar, dividir y desplazar en fase las señales de clock.

Para el caso del chip XC3S200A, la Fig. [2.1](#page-10-2) muestra la organizacion de éstos bloques fundamentales dentro del dipositivo. Los IOBs se ubican alrededor de la matriz de CLBs. Los bloques de memoria RAM se encuentran en dos columnas, en cada una se disponen varios bloques de RAM de 18 Kbit asociados con un multiplicador dedicado. Dos DCM se ubican en el centro hacia arriba y otros dos en el centro hacia abajo.,

#### <span id="page-9-4"></span>**Capacidades de E/S**

La familia Spartan-3A soporta varios estandares para sus entradas y salidas.

Para el caso de terminaciones simples éstas FPGAs cumplen con:

- TTL de 3.3V (LVTTL).
- CMOS de bajo voltaje (LVCMOS) en tensiones de 3.3V, 2.5V, 1.8V, 1.5V o 1.2V.
- PCI de 3.3V a frecuencias de 33MHz o 66MHz.
- $\blacksquare$  HSTL I, II y III a 1.5V y 1.8V (comunmente usado en memorias).
- SSTL I y II a  $1.8V$ ,  $2.5V$  y  $3.3V$  (comunmente usado en memorias).
- Los estándares con terminacion diferencial que soportan son:
- Entradas/Salidas LVDS, mini-LVDS, RSDS y PPDS a 2.5V o 3.3V.
- $\blacksquare$  Bus LVDS a 2.5V.
- $\blacksquare$  TMDS a 3.3V.
- **HSTL y SSTL diferenciales.**

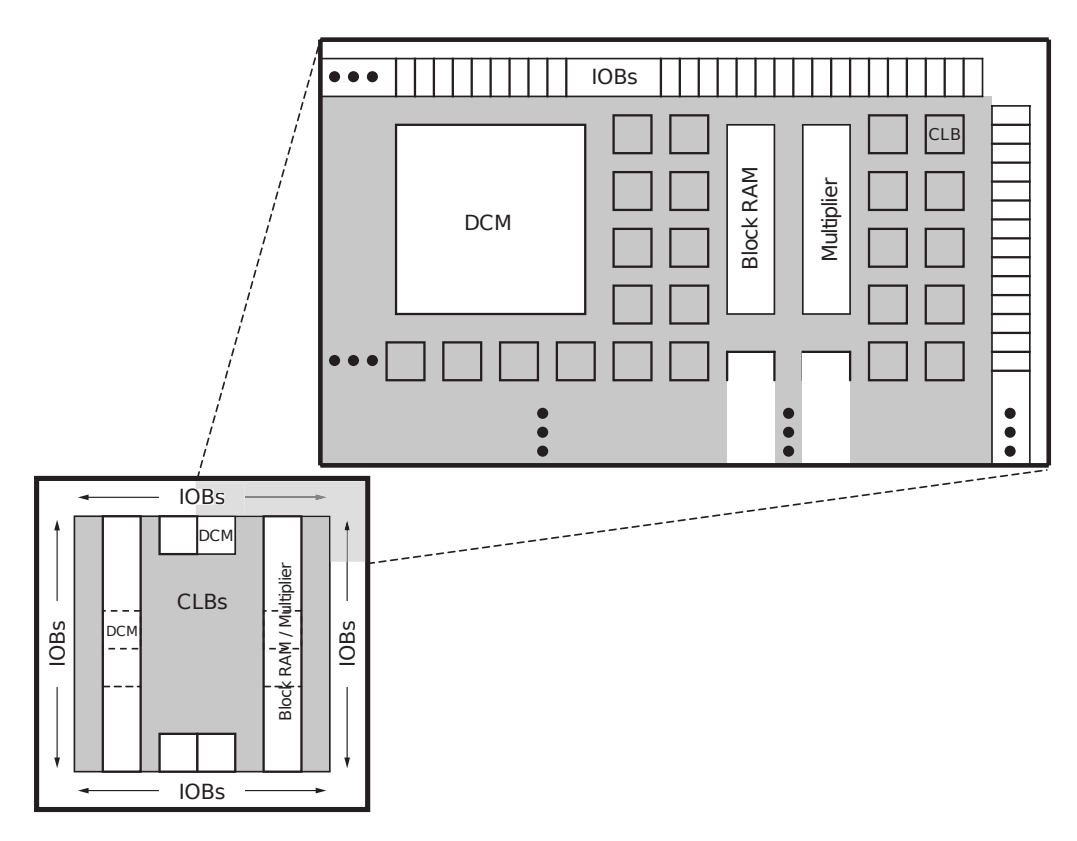

<span id="page-10-2"></span>Figura 2.1: Bloques fundamentaled de la FPGA.

■ Entradas LVPECL a 2.5V y 3.3V.

#### <span id="page-10-0"></span>**Requerimientos de alimentación**

El chip XC3S200A tiene varias entradas de alimentación que se describen de manera sucinta en la Tabla [2.1.](#page-11-3) La FPGA cuenta con un circuito especializado de Power-On Reset (POR) que controla tres tensiones de alimentación (VCCINT, VCCAUX y VCCO2) y mantiene al chip en estado de reset hasta que se alcanzan los niveles seguros de trabajo para proseguir con la carga del sistema.

A diferencia de otras FPGAs, la XC3S200A no tiene requerimientos respecto de la secuencia en se deben activar las fuentes de alimentación, pero si respecto de la pendiente de arranque. Los tiempos de pendiente recomendados se muestran en la Tabla [2.2.](#page-11-4)

Para mas información referida al sistema de alimentación ver el capitulo [4](#page-20-0) en la pág. [15.](#page-20-0)

#### <span id="page-10-1"></span>**Configuración de la FPGA**

La FPGA al inicializarse no contiene dato alguno y para que pase a trabajar como lo desea el usuario debe que pasar por el proceso de configuración. Los datos se cargan desde el exterior en latches de configuración CMOS (CCLs según las iniciales en inglés) y usando alguno de los siguientes siete modos:

- Master Serial desde una memoria PROM Flash de Xilinx.
- Serial Peripheral Interface (SPI) desde una memoria FLlash SPI.
- Byte Peripheral Interface (BPI) desde una memoria NOR Flash.
- Slave Serial, tipicamente cargada desde un procesador.
- Slave Parallel, tipicamente cargada desde un procesador.
- Boundary Scan (JTAG), tipicamente cargada desde un procesador.
- **MultiBoot configuration.**

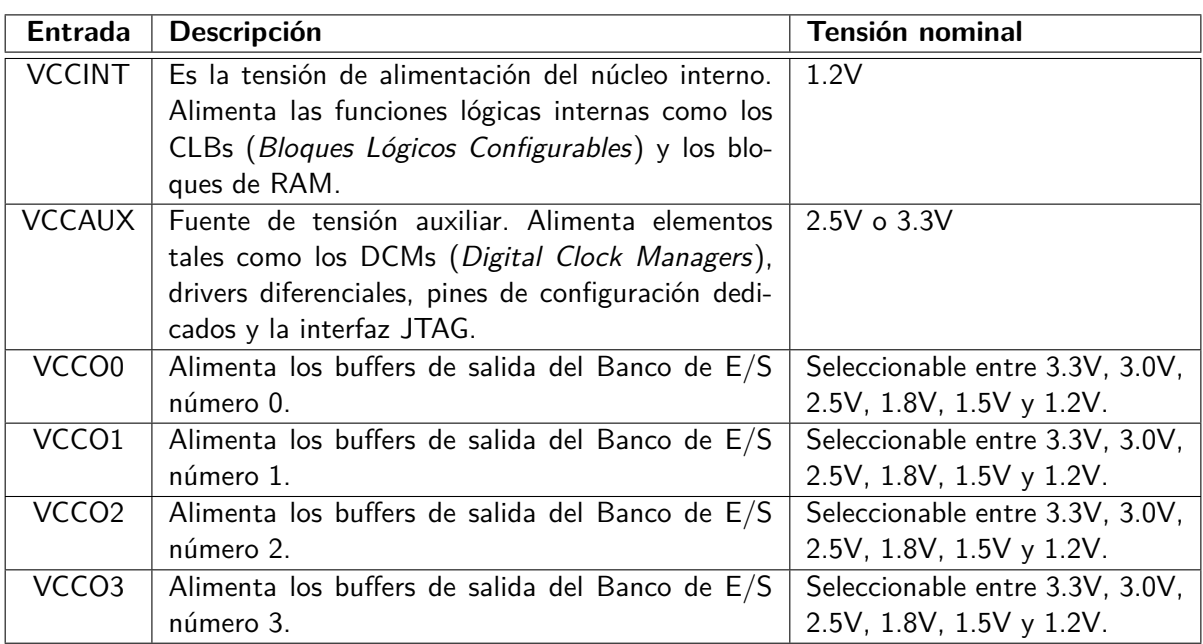

<span id="page-11-3"></span>Tabla 2.1: Voltajes de alimentación para la familia Spartan-3A.

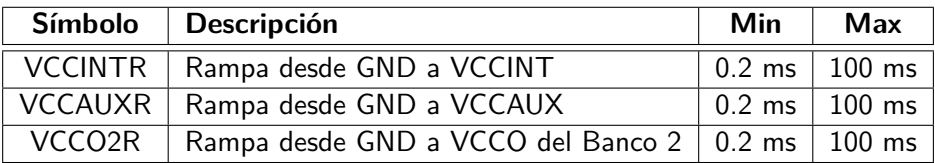

Tabla 2.2: Tiempos de subida para las rampas al encender las fuentes de alimentación.

<span id="page-11-4"></span>

| Pines $M[2:0]$ | Modo                                |
|----------------|-------------------------------------|
| < 0.00         | Modo Master Serial (Platform Flash) |
| <0:0:1>        | Modo <i>Master SPI</i>              |
| <0.1:0>        | <b>BPI</b> Up                       |
| < 0.111 >      | Reservado                           |
| <1:0:0>        | Reservado                           |
| <1:0:1>        | Modo JTAG                           |
| <1:1:0>        | Modo Slave Parallel                 |
| <1:1:1>        | Modo <i>Slave Serial</i>            |

<span id="page-11-5"></span>Tabla 2.3: Seteo de los modos de configuración para la familia Spartan-3A.

#### <span id="page-11-0"></span>**Memoria PROM**

#### <span id="page-11-1"></span>**Interfaz JTAG**

#### <span id="page-11-2"></span>**Fuentes de clock**

La placa PHR provee a la FPGA de cuatro fuentes de reloj. El más rápido de los relojes oscila a una frecuencia de 50 MHz, mientras que los otros tres relojes mas lentos tienen una frecuencia seleccionable por usuario. En la Fig. [1.3](#page-8-1) se indican con el numero 1 los jumpers con los cuales se eligen las frecuencias para éstos relojes.

Los pines de la FPGA a los cuales se asignan cada clock se muestran en la Tabla [2.4.](#page-12-6) Éstos son pines de Global Clock que están especialmente diseñados para tratar señales de alta frecuencia. Proveen una capacidad muy baja y un retardo uniforme para cada bloque dentro del chip.

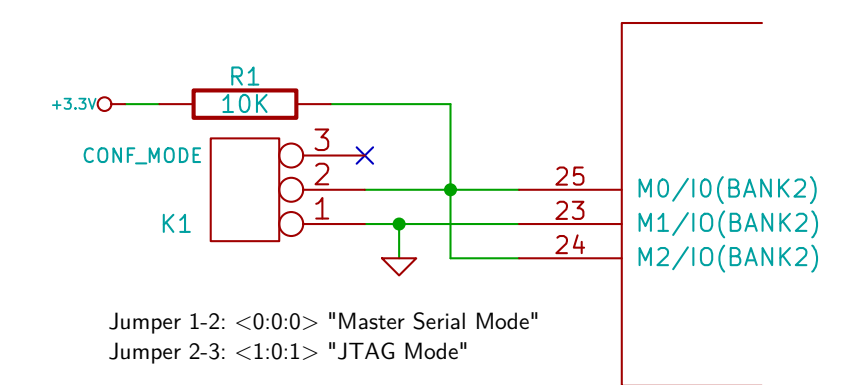

<span id="page-12-4"></span>Figura 2.2: Conf modes.

|      | <b>Reloj</b>   Fijo (50 MHz)   Seleccionable $1$   Seleccionable $2$   Seleccionable $3$ |    |
|------|------------------------------------------------------------------------------------------|----|
| Pin. |                                                                                          | 40 |

<span id="page-12-6"></span>Tabla 2.4: Pines para los relojes.

#### <span id="page-12-0"></span>**El reloj de 50 MHz**

Ésta frecuencia se genera con el dispositivo ACOL-50MHZ-EK, que tiene un oscilador a cristal y encuentra aplicaciones en chips digitales y microprocesadores. Se alimenta con un bajo nivel de tensión (3.3V) y su salida es compatible con HCMOS y TTL.

#### <span id="page-12-1"></span>**Relojes seleccionables**

Los pines para selección de los relojes se muestran en la Fig. [2.3.](#page-12-5) En los primeros dos relojes se puede elegir una de entre cuatro frecuencias mientras que para el tercer reloj se puede elegir una de entre tres frecuencias.

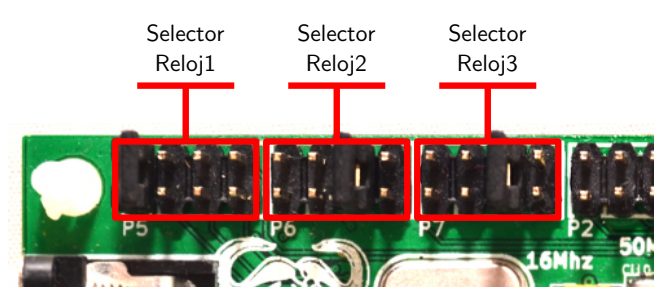

<span id="page-12-5"></span>Figura 2.3: Selectores para los relojes.

El conexionado de los jumpers para los clocks se muestra junto con las posibles frecuencias seleccionables en la Fig. [2.4.](#page-13-2)

El oscilador se basa en un cristal y el chip contador MC74HC4060A. Una frecuencia principal de 16 MHz es dividida en dos sucesivamente por el contador para obtener todas las frecuencias seleccionables.

#### <span id="page-12-2"></span>**Periféricos**

#### <span id="page-12-3"></span>**LEDs**

En la placa se encuentran ocho LEDs de montaje superficial indicados con el numero 10 en la Fig. [1.3.](#page-8-1) Son etiquetados desde LED1 a LED8 y su relación con los pines de la FPGA se muestra en

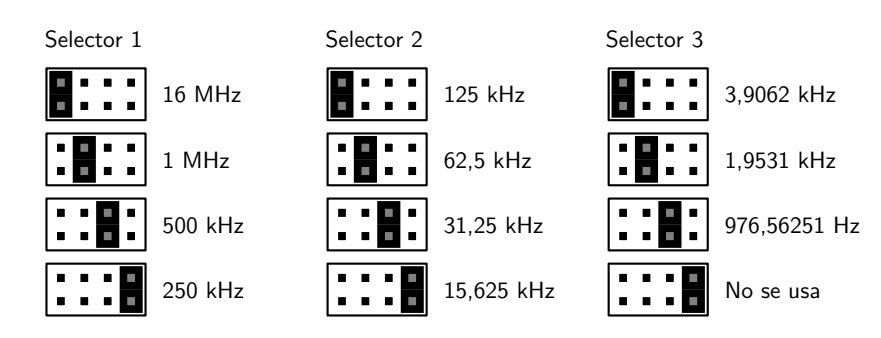

<span id="page-13-2"></span>Figura 2.4: Selectores para los relojes.

la Tabla [2.5.](#page-13-4)

| $\cdots$ .<br>Periférico |    | -        | -<br>-<br>~ | ٦4<br>- | ١h<br>- | ۱r | - |
|--------------------------|----|----------|-------------|---------|---------|----|---|
| 'ın                      | ŏ4 | ៰៹<br>ou | 89          | ں ر     | ⋯<br>УС |    |   |

<span id="page-13-4"></span>Tabla 2.5: Correspondencia entre los pines de la FPGA y los LEDs (periféricos).

Los cátodos de cada LED se conectan a potencial cero y los ánodos se conectan a los pines respectivos de la FPGA mediante un resistencia de 330 Ω. Para enecender un determinado LED basta con poner en alto la señal de control.

#### <span id="page-13-0"></span>**Pulsadores (Tact switches)**

Están disponibles cuatro botones pulsadores como los esquematizados en la Fig. [2.5](#page-13-3) y son identificados con el numero 13 en la Fig. [1.3.](#page-8-1) Los mismos son etiquetados como PBTN1, PBTN2, PBTN3 y PBTN4. Los pines de la FPGA relacionados con éstos periféricos se identifican en la Tabla [2.6.](#page-13-5) El esquemático detallado del circuito puede encontrarse en el Apéndice [B.](#page-23-0)

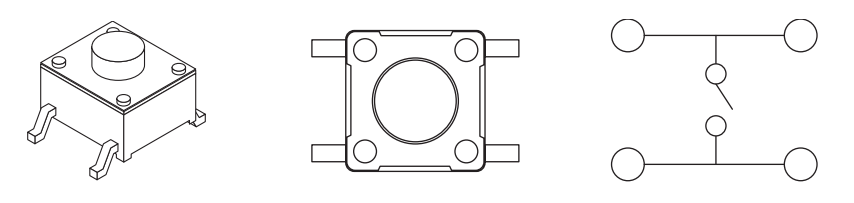

<span id="page-13-3"></span>Figura 2.5: Tact switches.

<span id="page-13-5"></span>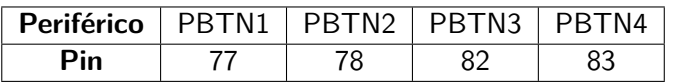

Tabla 2.6: Correspondencia entre los pines de la FPGA y los botones.

Cuando se presiona alguno de los botones se genera un valor lógico alto en el pin asociado de la FPGA. No hay circuito antirrebote y ésto debe ser tenido en cuenta al momento de escribir el código que luego vaya a cargarse en el dispositivo.

#### <span id="page-13-1"></span>**Llaves DIP**

Alternativamente a los pulsadores se puede optar como periféricos de entrada a unas llaves DIP como se muestran en la Fig. [2.6.](#page-14-1) La ubicación de las llaves en la placa PHR se muestra con el índice numero 11 en la Fig. [1.3.](#page-8-1) El circuito de éstas llaves puede consultarse en el Apéndice [B](#page-23-0) y los pines de la FPGA que los controlan se revelan en la Tabla [2.7.](#page-14-3)

Cuando una llave se coloca en la posición de encendido, el pin de la FPGA correspondiente se pone a un valor lógico alto. En contraposición, si la llave se coloca en la posicion apagado, la FPGA

| Periférico | SW <sub>1</sub> | SW <sub>2</sub> | $SW3$ | SW4 | SW <sub>5</sub> | SW <sub>6</sub> | SW <sub>7</sub> |  |
|------------|-----------------|-----------------|-------|-----|-----------------|-----------------|-----------------|--|
| Pin        |                 |                 | ۹ſ    | uд  |                 |                 |                 |  |

<span id="page-14-3"></span>Tabla 2.7: Correspondencia entre los pines de la FPGA y las llaves.

leerá un valor lógico bajo. Al igual que con el caso de los botones pulsadores, no se provee un circuito antirrebote, y debe ser tenido en cuenta en el diseño del sistema.

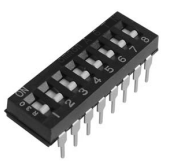

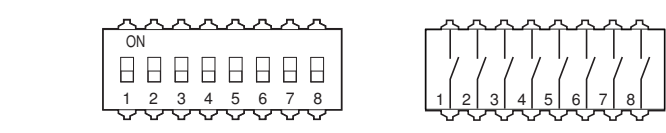

<span id="page-14-1"></span>Figura 2.6: DIP switches.

#### <span id="page-14-0"></span>**Displays de 7 segmentos**

La placa PHR cuenta con un display de siete segmentos cuádruple de ánado comun indicado con el índice 14 en la Fig. [1.3.](#page-8-1) El circuito de conexión entre la FPGA y el display se muestra en la Fig. [2.7](#page-14-2) y se resalta la denominación alfabética para los segmentos de cada display.

Ésta misma figura además muestra como ejemplo, el estado de los pines de la FPGA para indicar el numero 3 en la posición 2. Al tener ésta configuración, cada LED encenderá con un nivel bajo en el pin correspondiente al segmento pero además necesitará que el ánodo del caracter particular esté energizado. Éste ultimo también es activo por bajo (active low).

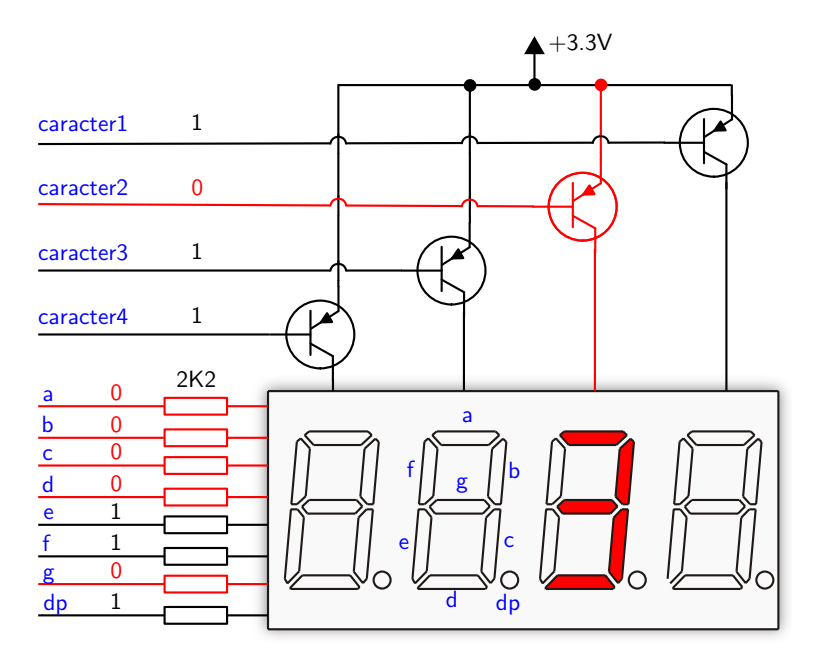

<span id="page-14-2"></span>Figura 2.7: Conexionado del display de siete segmentos cuádruple.

Para dar el efecto deseado de representar cuatro caracteres distintos a la vez, se recurre a la técnica de multiplexación en el dominio del tiempo. La técnica consiste en mostrar uno a uno y ciclicamente cada caracter a una frecuencia lo suficientemente alta para que el ojo humano persiva una imagen completa. Un diagrama temporal de las señales se muestra en la Fig. [2.8.](#page-15-1)

Si bien el método requiere algo mas de complejidad que la conexion directa a cada segmento de cada display, reduce el numero de pines necesarios de  $8 \times 4 = 32$  a  $8 + 4 = 12$  lo cuál representa un significativo ahorro en recursos de hardware.

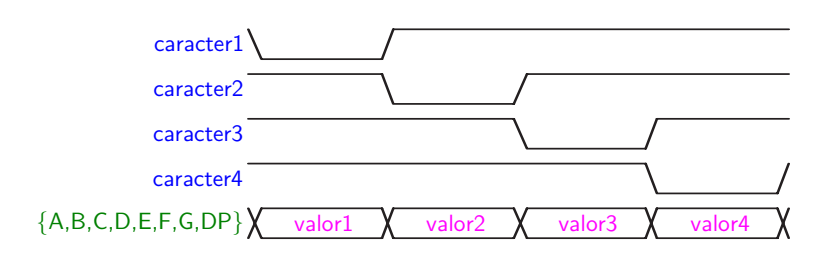

<span id="page-15-1"></span>Figura 2.8: Diagrama temporal de la multiplexación.

La Tabla [2.8](#page-15-3) muestra los pines de conexión de la FPGA a las distintas entradas del periférico. La Fig [2.9](#page-15-2) muestra las representaciones de los caracteres comunes en los displays de siete segmentos. Además de los dígitos, se pueden utilizar los caracteres desde la A a la F para representar numeros en notación hexadecimal.

|                  | Periférico   Caracter1   Caracter2   Caracter3   Caracter4 |    |  |  |     |  |  |  |
|------------------|------------------------------------------------------------|----|--|--|-----|--|--|--|
| Pin              |                                                            |    |  |  |     |  |  |  |
| Segmento $ A B $ |                                                            |    |  |  | E I |  |  |  |
| Pin              |                                                            | h. |  |  |     |  |  |  |

<span id="page-15-3"></span>Tabla 2.8: Conexionado del diplay de 7 segmentos cuádruple a la FPGA.

# 8234568 ╏┝┑┝╷┍┨┝╴┝╴

<span id="page-15-2"></span>Figura 2.9: Representación de caracteres comunes en los displays de siete segmentos.

#### <span id="page-15-0"></span>**Puerto serie**

La placa PHR dispone de un puerto serial RS-232. El conector DB9 hembra/macho se señala con el numero 15 en la Fig. [1.3.](#page-8-1) La placa representa un Data Communications Equipment (DCE) y se puede conectar a una computadora personal con un cable serial derecho.

La Fig. [2.10](#page-16-1) muestra el circuito de la interfaz entre la FPGA y el conector DB9. Un chip (ST3232) permite una alimentación de entre 3V y 5.5V y utiliza un conjunto de capacitores para alcanzar los niveles de tensión RS-232, garantizando tasas de transferencia de hasta 250 kbps.

El control de flujo por hardware está desabilitado. Las lineas de DCD, DTR y DSR se conectan entre sí. Analogamente para las señales RTS y CTS.

Los pines de la FPGA que controlan las señales seriales se muestran en la Tabla [2.9.](#page-15-4)

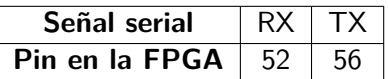

<span id="page-15-4"></span>Tabla 2.9: Correspondencia entre los pines de la FPGA y el puerto serie RS-232.

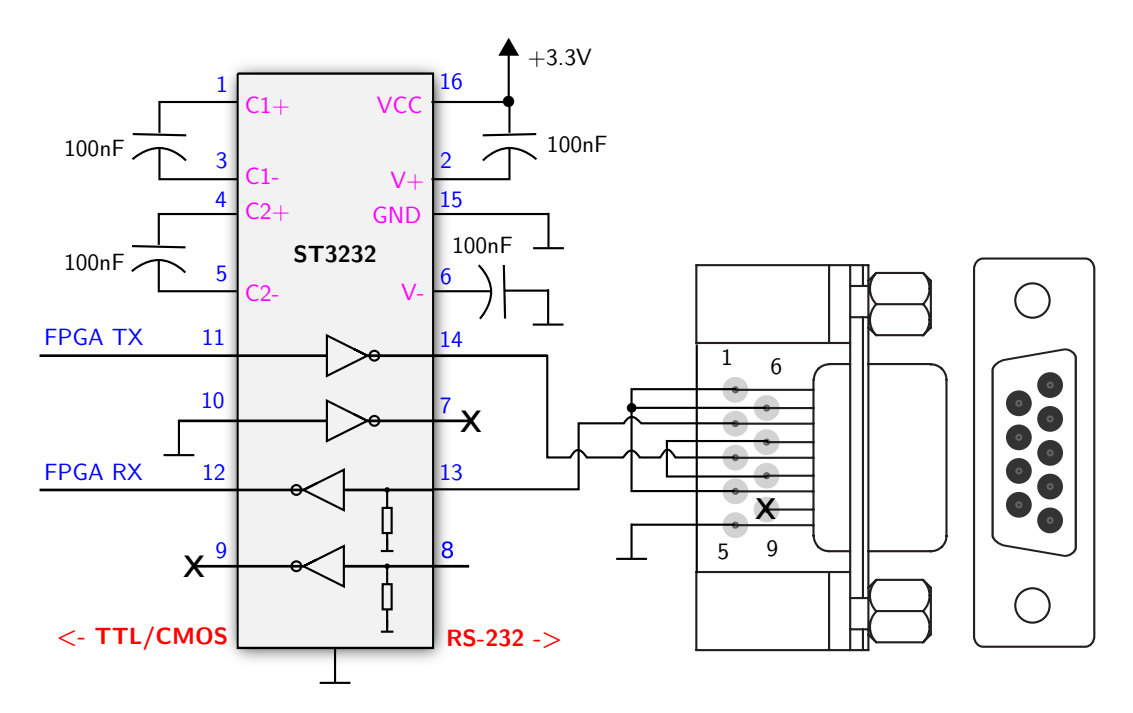

<span id="page-16-1"></span>Figura 2.10: Circuito de la interfaz RS-232.

#### <span id="page-16-0"></span>**reEntradas y salidas de propósito general**

Para que el usuario realice prototipos, use placas de expansión de terceros o diseñe sus propias placas de expansión, se proveen dos conectores, uno macho y otro hembra, que pueden reconocerse respectivamente con los numeros 2 y 3 en la Fig. [1.3.](#page-8-1) Una imagen ampliada se muestra en la Fig. [2.11](#page-16-2) indicando además la numeración de los pines. La mayoria de éstos pines estan conectados directamente al chip FPGA tal como lo muestra la Tabla [2.10.](#page-17-0) También se proveen pines de alimentación de 3.3V y GND.

<span id="page-16-2"></span>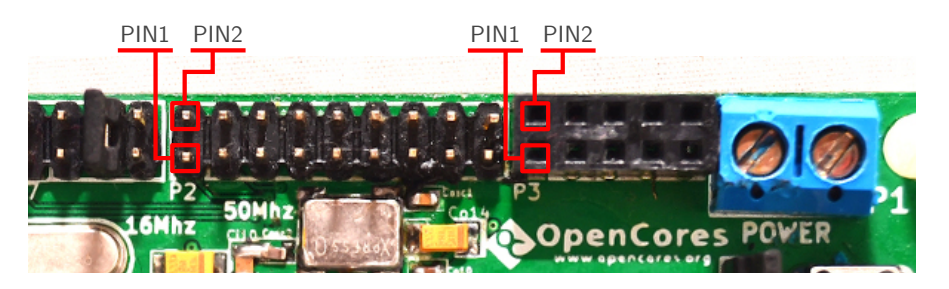

Figura 2.11: Conectores para entradas y salidas de propósito general.

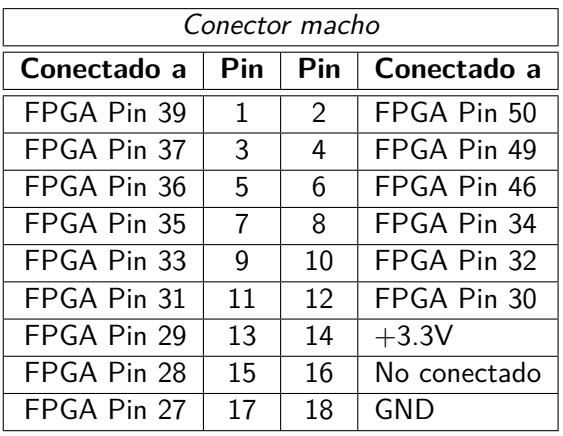

| Conector hembra |              |               |             |  |  |  |  |  |  |
|-----------------|--------------|---------------|-------------|--|--|--|--|--|--|
| Conectado a     | Pin          | Pin           | Conectado a |  |  |  |  |  |  |
| FPGA Pin 21     | $\mathbf{1}$ | $\mathcal{P}$ | FPGA Pin 20 |  |  |  |  |  |  |
| FPGA Pin 19     | 3            | 4             | FPGA Pin 16 |  |  |  |  |  |  |
| FPGA Pin 15     | 5            | 6             | FPGA Pin 13 |  |  |  |  |  |  |
| FPGA Pin 12     | 7            | 8             | $+3.3V$     |  |  |  |  |  |  |
| FPGA Pin 10     | g            | 10            | GND         |  |  |  |  |  |  |

<span id="page-17-0"></span>Tabla 2.10: Conexión de los pines para las entradas/salidas de propósitogeneral.

## <span id="page-18-0"></span>**3. La placa OOCDLink**

Ésta placa es la interfaz que permite la comunicación entre una computadora y la placa PHR. Su característica modular, o de circuito separado de la placa PHR principal, hace que su utilización no quede restringida a la FPGA y posibilita la interacción con los multiples dispositivos que soportan JTAG.

La idea original de ésta placa no nace en este proyecto sino que es parte de los pensamientos de Joern Kaipf quien publica su diseño en http://www.oocdlink.com/.

La placa OOCDLink se muestra en la Fig. [3.1](#page-18-1) donde también identifican los elementos principales que la constituyen. Un esquemático mas detallado se muestra en el Apéndice [B.](#page-23-0)

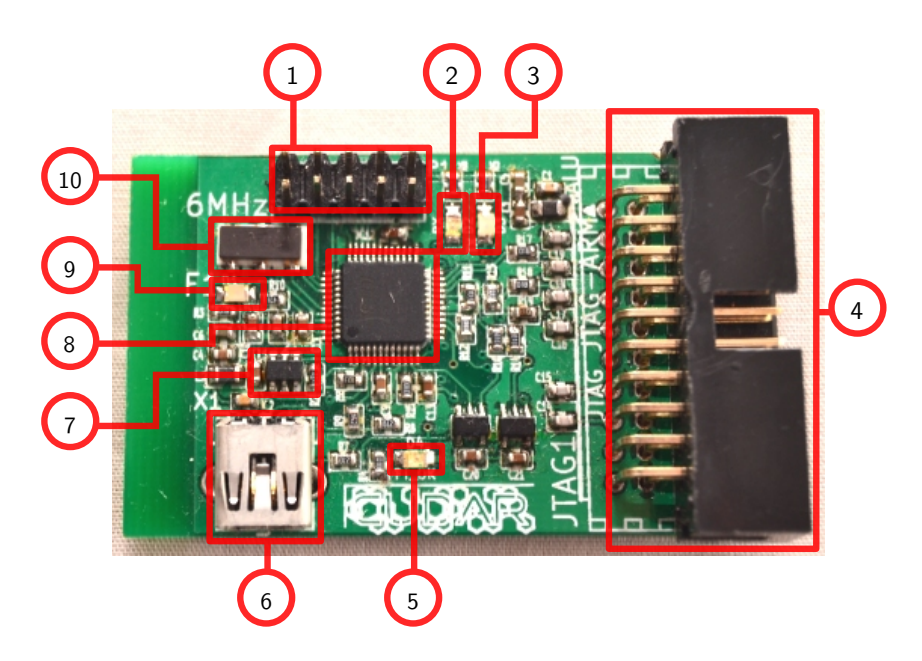

<span id="page-18-1"></span>Figura 3.1: Componentes de la placa OOCDLink. 1) Conector UART, 2) LED RX (UART), 3) LED TX (UART), 4) Conector JTAG, 5) LED FT\_OK, 6) Conector USB 2.0, 7) EEPROM, 8) FT2232D, 9) LED Alimentación, 10) Oscilador de 6 MHz.

El dispositivo que cumple la función primordial dentro de la placa OOCDLink es el chip FT2232D. Éste es un conversor de USB a UART u otras interfaces seriales que dispone de dos canales de comunicación (conversor dual).

Si bien para el fin de configurar la FPGA es suficiente solo uno de los canales (configurado en modo JTAG), en la placa además se encuentra habilitado el segundo canal (configurado como UART) para que se use con propósitos generales. Los conectores para los canales JTAG y UART se indican en la Fig. [3.1](#page-18-1) con los números 4 y 1 respectivamente.

El conector JTAG es el que debe usarse para el acoplamiento con la placa PHR mediante un adaptador que cambia la disposición mecánica de los pines. El layout de una placa adaptadora se muestra en la Fig. [3.2.](#page-19-1) Tiene como agregado un indicador LED para el voltaje de alimentación y un capacitor de filtro.

La placa OOCDLink tiene varios LEDs indicadores. El LED numerado con 9 en la Fig. [3.1](#page-18-1) ilumina cuando la placa está encendida. Aquellos demarcados con los números 2 y 3 (RX y TX) encienden cuando el chip tiene flujos de datos en la UART. El LED indicado con 5 (FT\_OK) señala si hay un dispositivo JTAG activo y conectado a la placa OOCDLink.

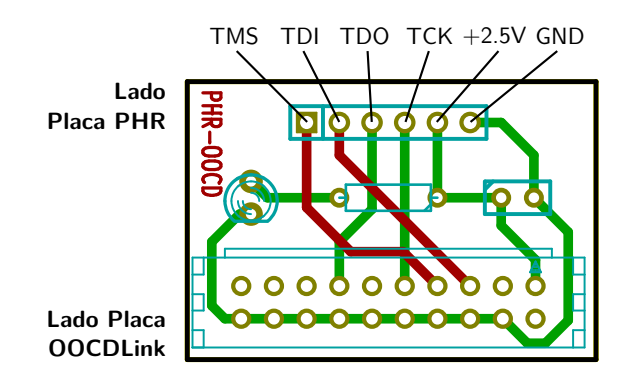

<span id="page-19-1"></span>Figura 3.2: Conector adaptador entre placas PHR y OOCDLink.

#### <span id="page-19-0"></span>**El chip FT2232D**

Algunas características del FT2232D que se pueden destacar son:

- Cumple con las especificaciones de USB 2.0 Full Speed (12 Mbits/sec).
- Simplifica la comunicación de USB con los protocolos de comunicaciones seriales JTAG, I2C y SPI.
- Tiene una tasa de transferencia de entre 300 y 3 MBaud.
- Desde el sistema operativo, la interfaz puede verse como un *puerto serie virtual* (necesita el driver que provee el fabricante sin costo adicional).
- También están disponibles librerías para facilitar el uso de JTAG, I2C y SPI (compatible con sistemas Windows y Linux).

La Fig. [3.3](#page-19-2) muestra de manera esquemática el funcionamiento del chip aplicado a la placa OOCDLink.

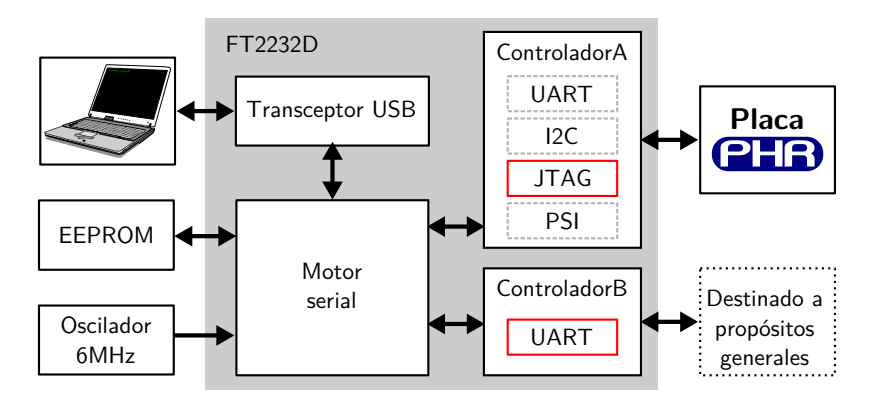

<span id="page-19-2"></span>Figura 3.3: Empleo del chip FT2232D.

El chip necesita que por fuera se provean una memoria EEPROM (para almacenar los datos de configuración) y una señal de reloj de 6 MHz.

El flujo de datos (descripto desde la computadora del usuario) comienza por el bus de comunicaciones USB (función en la que interviene el transceptor USB), luego sigue a través del Motor serial (que podría considerarse el núcleo del sistema) y continua por alguno de los dos controladores capaces de manejar protocolos seriales.

El canal A es el que efectivamente permite implementar una interfaz JTAG cuando trabaja en el modo denominado MPSSE (Multi-Protocol Synchronous Serial Engine). El canal B tiene posibilidades de funcionamiento mas acotadas por lo que se usa como UART.

Para usar apropiadamente las interfaces se pueden usar los controladores de sistema operativo que el fabricante pone a disposición de los usuarios de Windows y Linux.

## <span id="page-20-0"></span>**4. La placa S3Power**

Tal como se describió en el capitulo [2,](#page-9-0) el chip FPGA tiene requerimientos de tensión que deben satisfacerse para que funcione correctamente. Para lograr las especificaciones necesarias se utiliza la placa S3Power, una placa que fue desarrollada por el Instituto Nacional de Tecnología Industrial (INTI) y que está disponible con licencia GNU. Una imagen de la placa se muestra en la Fig. [4.1](#page-20-2) en donde también se señalan sus principales elementos.

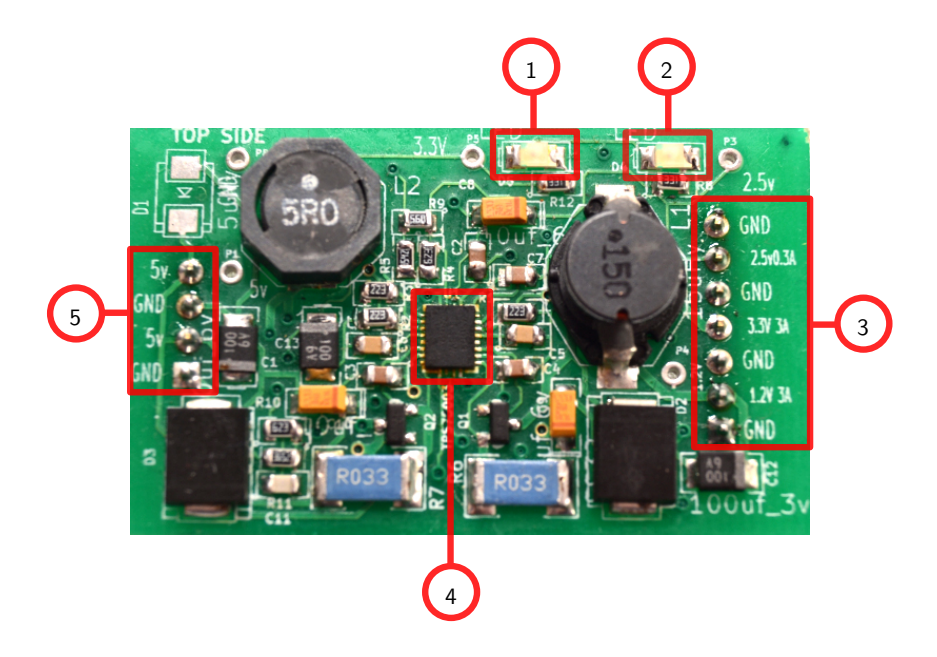

<span id="page-20-2"></span>Figura 4.1: Componentes de la placa S3Power. Las distintas partes resaltadas representan: 1) LED de tensión VCCO, 2) LED de tensión VCCAUX, 3) Conector de salida de la placa, 4) Chip TPS75003, 5) Conector de tensión de entrada.

La placa se alimenta con una tensión de 5V y en la salida es capaz de proporcionar tres valores de tensión regulados:

- 1.2V y 2.5A para la lógica interna.
- 3.3V y 2.5A para los bancos de pines.
- 2.5V y 200mA para el módulo de comunicación JTAG.

El componente principal de la placa es el chip TPS75003 que no solo se encarga de regular las tensiones, sino que además asegura un arranque lo suficientemente suave para las FPGA actuales y sus predecesoras con requerimientos mas exigentes. Un diagrama temporal de la repuesta en el arranque se muestra en la Fig. [4.2.](#page-21-0)

#### <span id="page-20-1"></span>**El chip TPS75003**

Éste chip es un regulador de tensiones de Texas Instruments especialmente diseñado para servir de fuente para las familias de FPGA de Xilinx Spartan-3, Spartan-3E y Spartan-3L. Entre las características mas importantes se pueden mencionar:

- Posee tres reguladores de tensión: Dos tipo Buck de 3A y eficiencia del 95 % y otro regulador lineal de 300 mA.
- Voltaje de entrada de entre 2.2V y 6.5 V.
- Arranque suave e independiente para cada regulador.

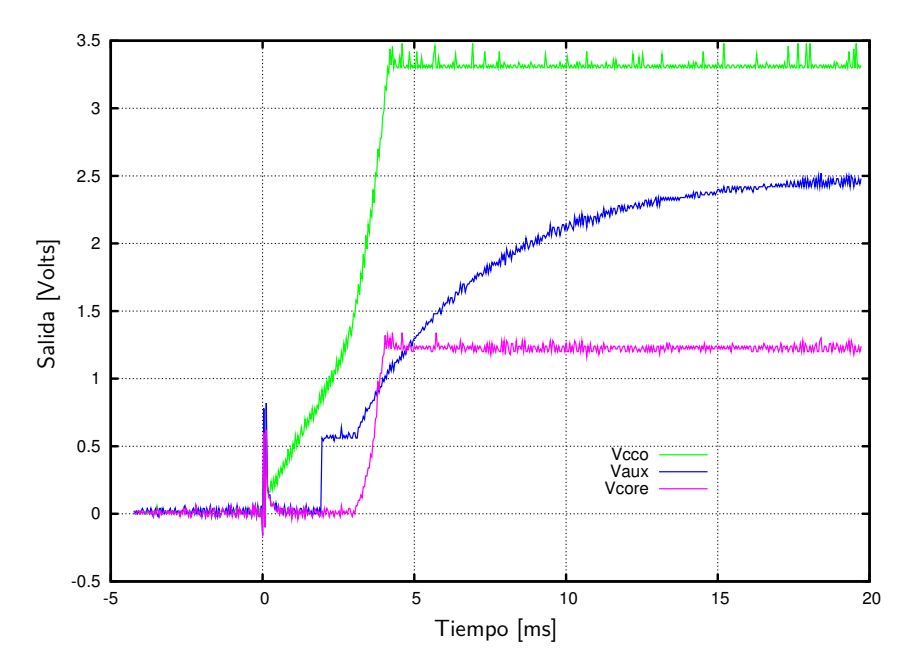

<span id="page-21-0"></span>Figura 4.2: Tensiones de salida en el arranque.

■ Tensiones ajustables de 1.2 V a 6.5 V para los convertidores Buck y de 1.0 V a 6.5 V para el convertidor lineal.

esta es una referencia a [\[2\]](#page-29-1), otra [\[1\]](#page-29-2), otra [\[3\]](#page-29-3) y otra [\[4\]](#page-29-4).

## <span id="page-22-0"></span>**A. Conexiones de la FPGA**

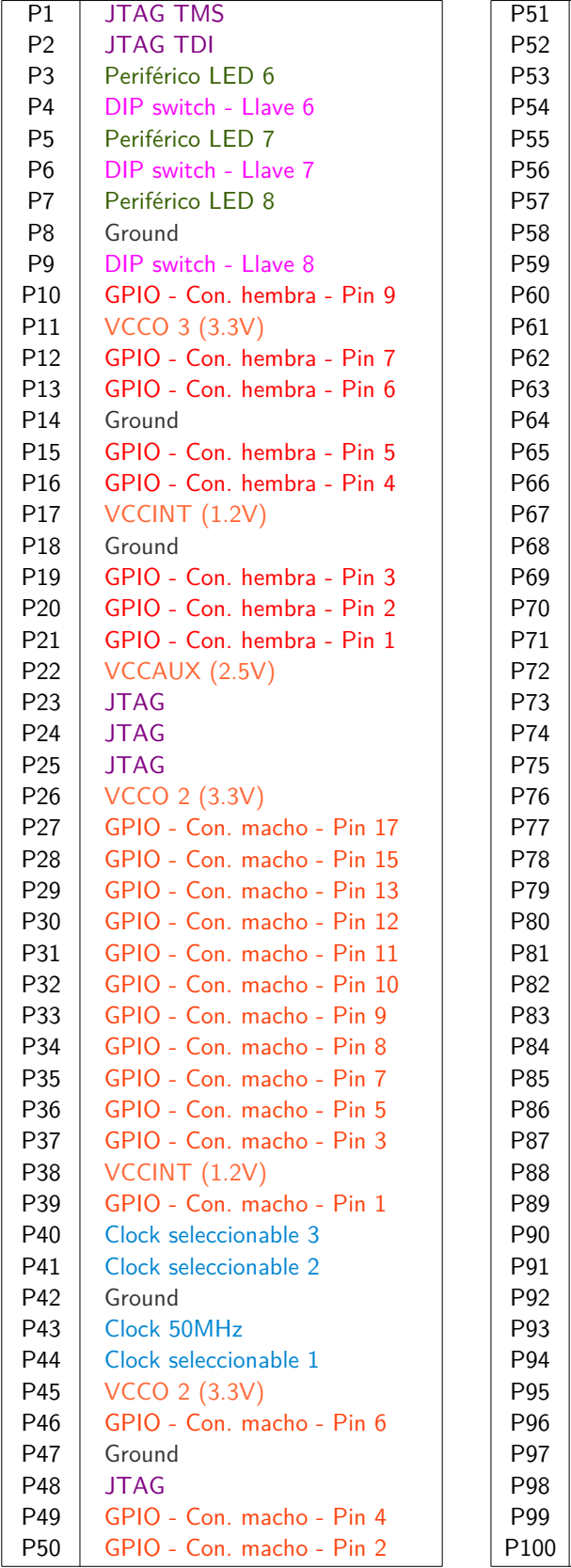

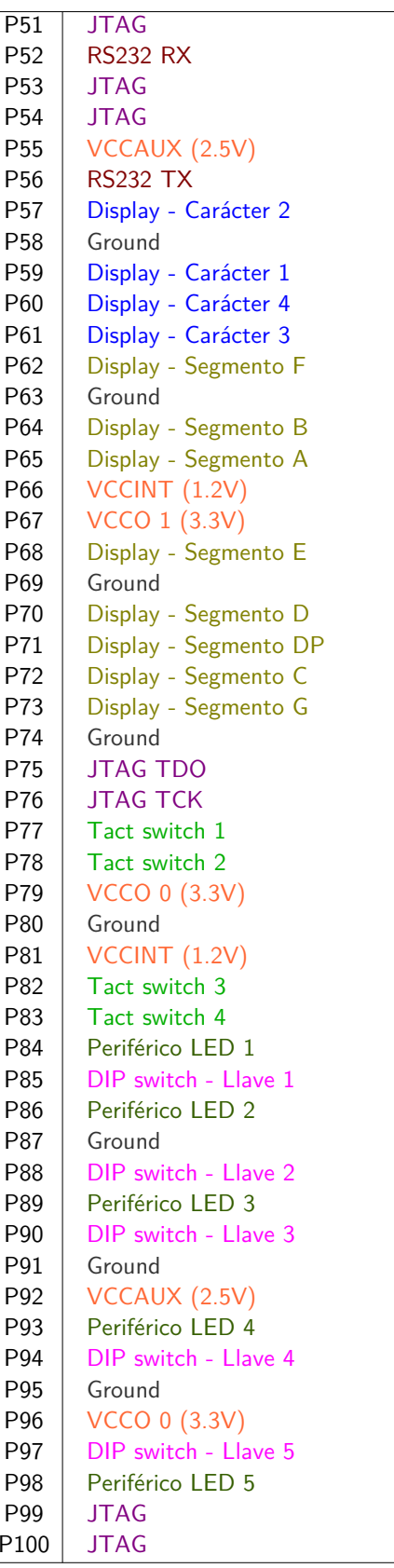

## <span id="page-23-0"></span>**B. Esquemáticos**

En sucesivas páginas se muestran los esquemáticos completos para las tres placas utilizadas en el proyecto. Las hojas aparecen en el mismo orden del siguiente listado donde se explica brevemente cada archivo de esquemático:

**PHRboard.sch** Muestra el chip FPGA y la conexión de sus pines.

**PHRboard\_power.sch** Muestra la red de capacitores de desacople y bypass.

**PHRboard\_IOports.sch** En ésta hoja se describen mayormente los perífericos de la placa PHR. **OOCD\_placa.sch** Es la placa OOCDLink encargada de la comunicación con la PC.

**S3Proto\_Power.sch** Es la placa S3Power que provee y la energía para el resto de los circuitos.

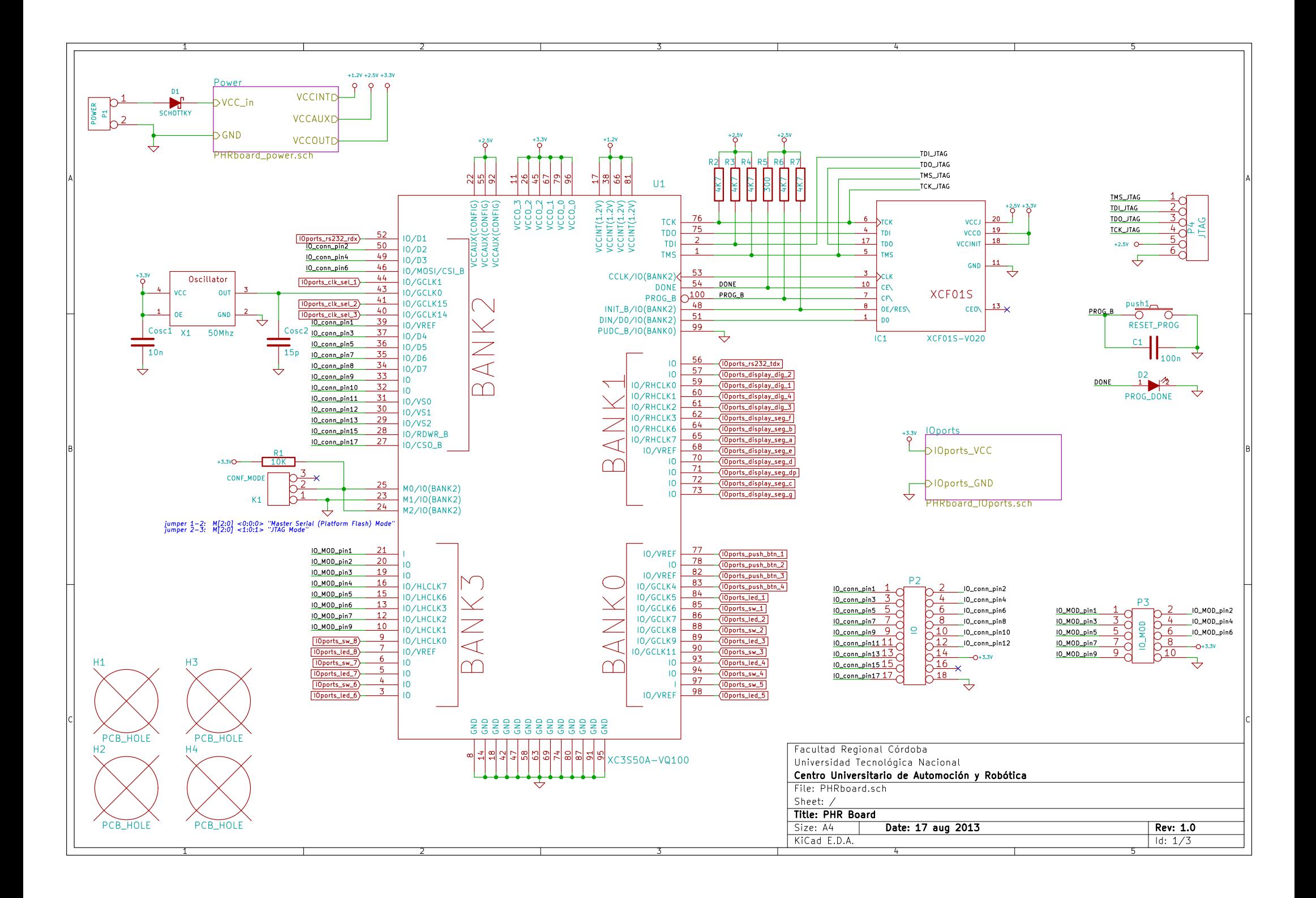

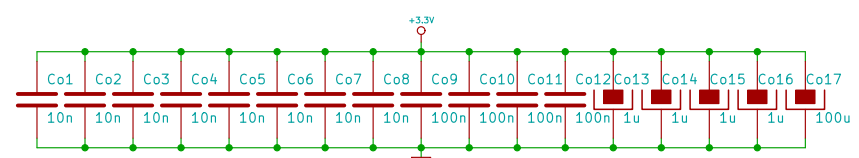

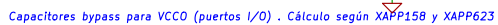

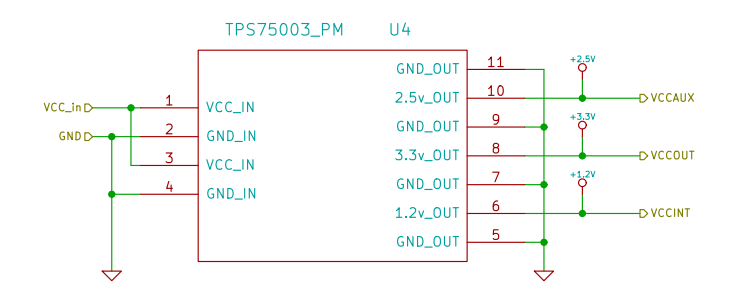

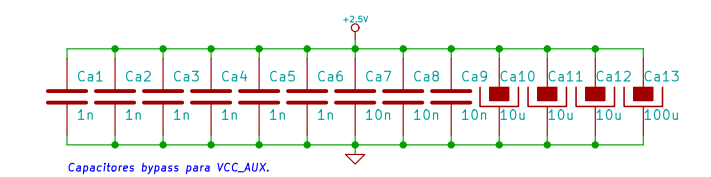

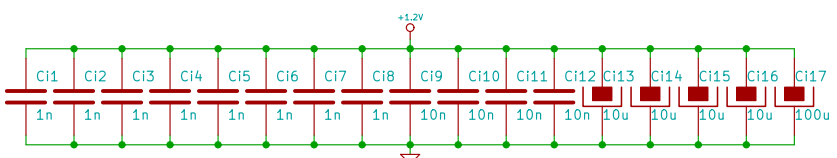

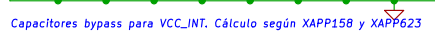

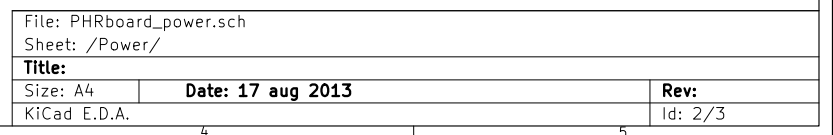

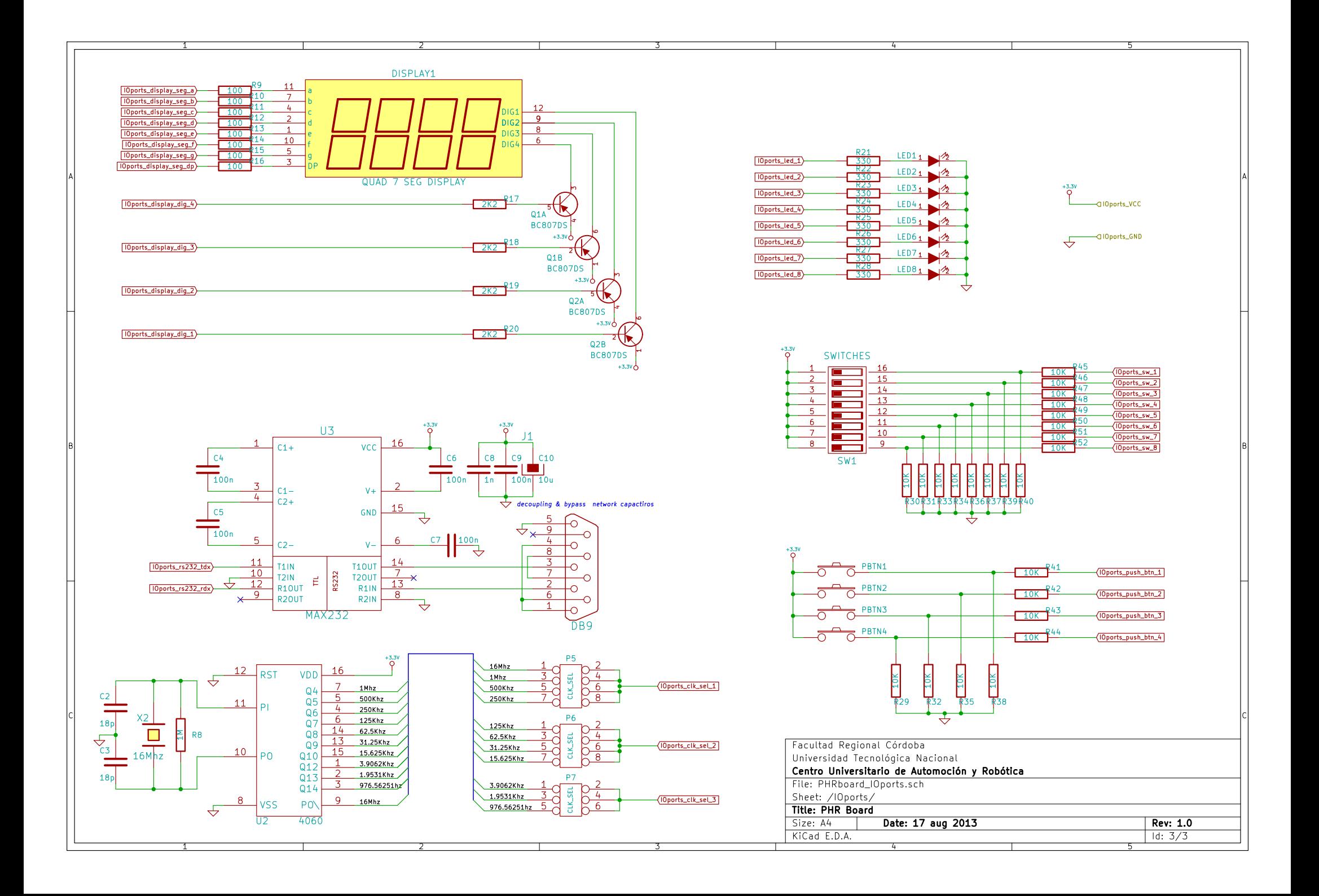

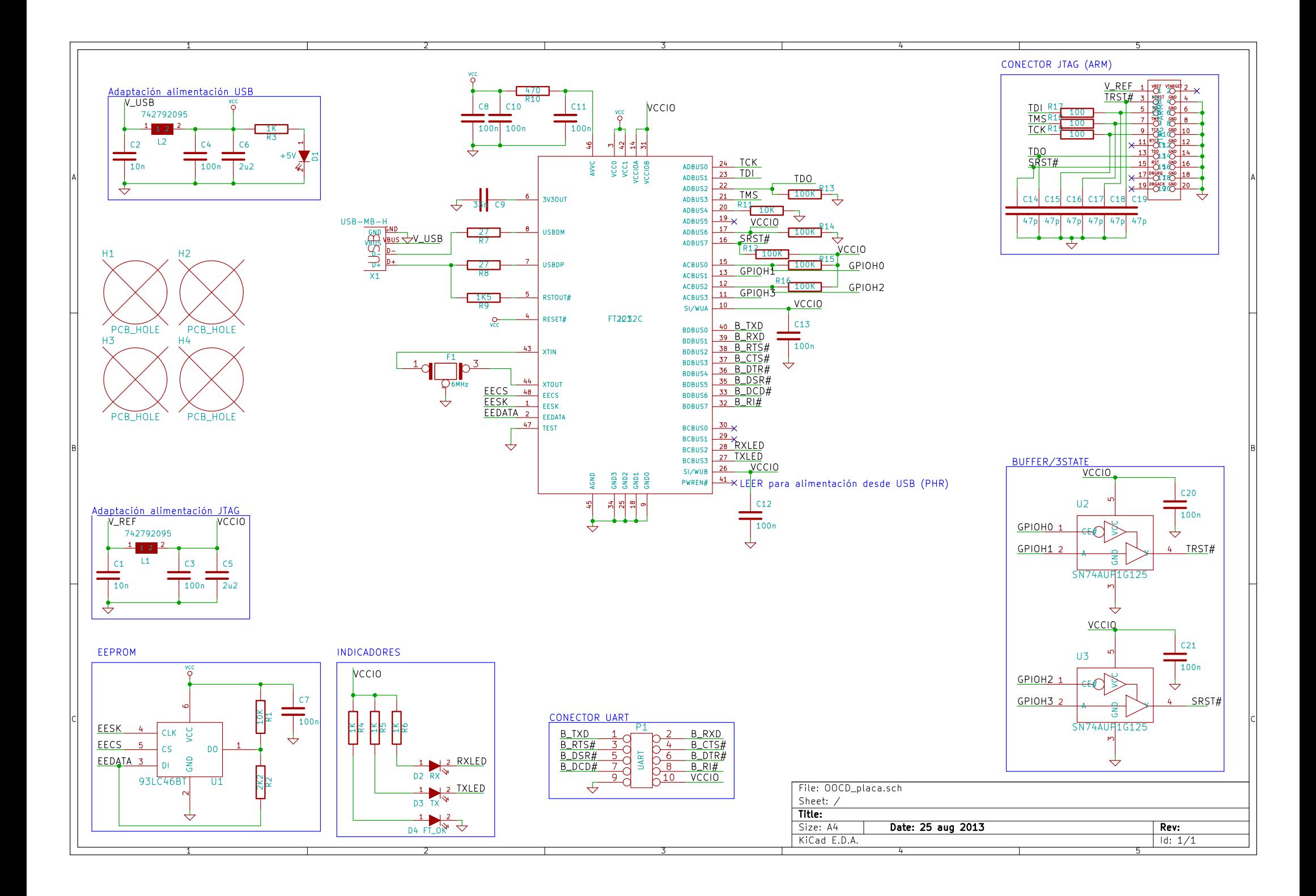

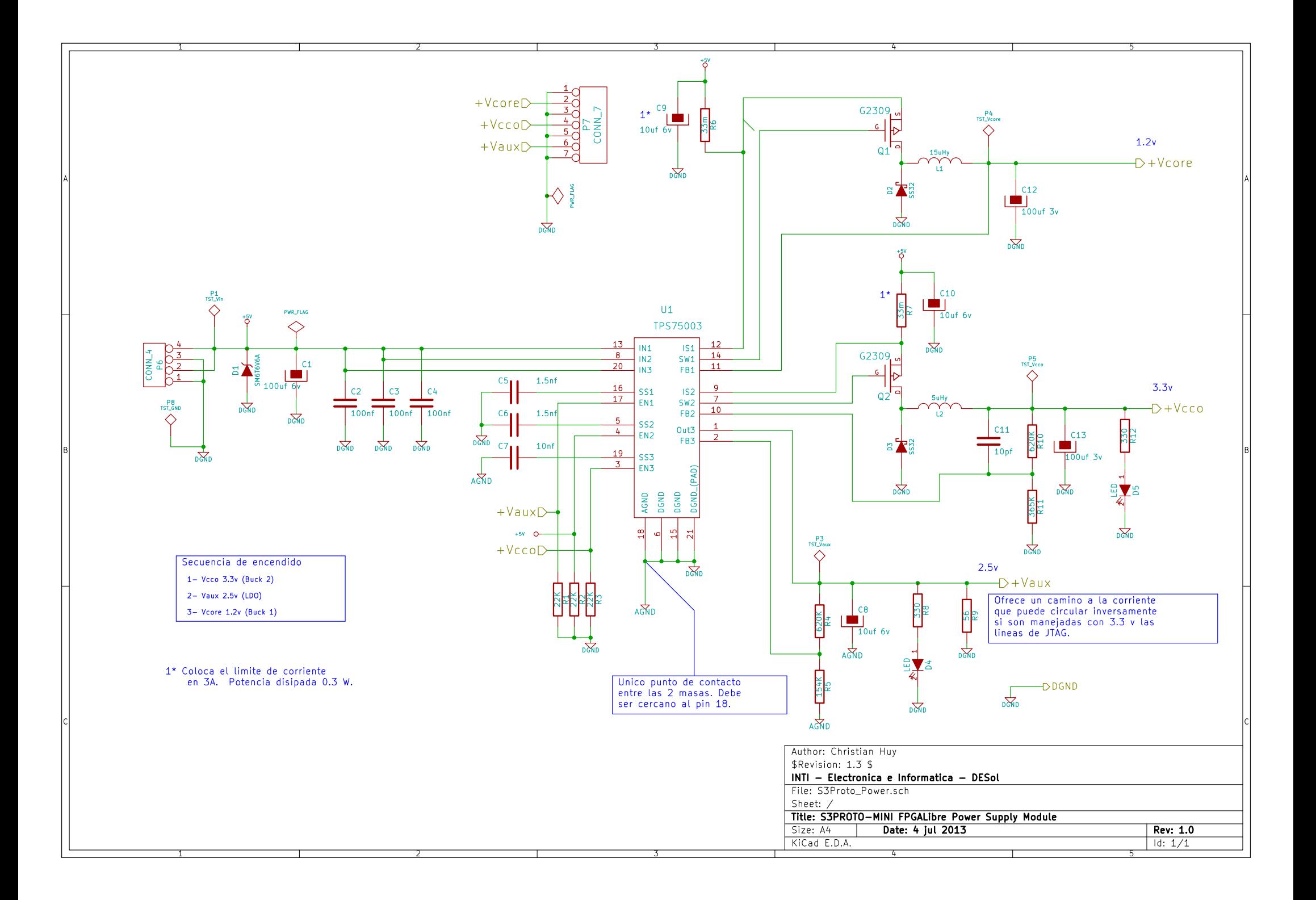

## **Bibliografía**

- <span id="page-29-2"></span><span id="page-29-0"></span>[1] Milton Abramowitz and Irene A. Stegun. Handbook of Mathematical Functions with Formulas, Graphs, and Mathematical Tables. Dover, New York, ninth dover printing, tenth gpo printing edition, 1964.
- <span id="page-29-1"></span>[2] Nobody Jr. My article, 2006.
- <span id="page-29-3"></span>[3] Maximiliano Quinteros. Manual de usuario. Texas Instruments.
- <span id="page-29-4"></span>[4] Sears, Zemansky, Young, and Freedman. University Physics. Adison, 2008.

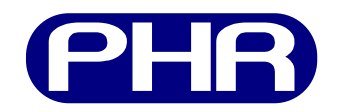

Por errores o sugerencias respecto a éste manual o alguno de los documentos complementarios no dude en comunicarse con nosotros escribiéndonos a alguna de las direcciones de correo electrónico listadas a continuación. Siempre estaremos agradecidos cualquiera sea el motivo del mensaje.

Maximiliano Quinteros: [50214@electronica.frc.utn.edu.ar](mailto:50214@electronica.frc.utn.edu.ar) Luis Guanuco: [lguanuco@electronica.frc.utn.edu.ar](mailto:lguanuco@electronica.frc.utn.edu.ar)